# HOW TO REQUEST AN EVENT SPACE

# STEP 1: Visit SPH Events on the Milken Institute School of Public Health's website

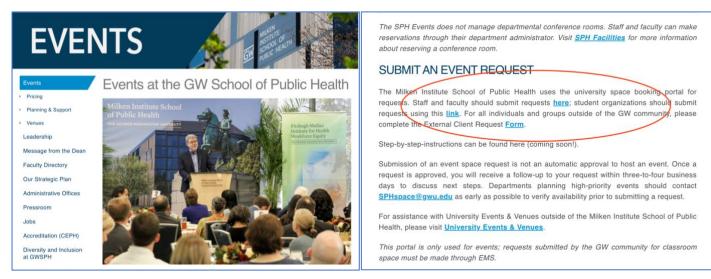

Once you're ready to submit your booking request, visit <u>https://publichealth.gwu.edu/about/events</u> and click the portal link to begin your request. GW staff/faculty should use the <u>department portal</u>; student organizations should submit requests using the <u>student organization portal</u>. For those outside of the GW community, please complete the <u>External Client Request Form</u>.

Before you begin your request, it is recommended that event organizers should acquaint themselves with event space policies and procedures by visiting <u>Events Planning & Support</u>.

### STEP 2: Determining event space availability

Note: Once you begin your request, it is important that you do not navigate between pages or click the refresh button on your browser's tool bar. Doing so will result in an error page, and you will need to restart your request.

| Online Space Booking<br>Available Search Range: October 26, 2022 - October 26, 2022 9:00 AM - 9:00 PM                                                                                                    |        |  |  |  |
|----------------------------------------------------------------------------------------------------|--------|--|--|--|
| Single Day Multiple Days     Dates * Start Time   11/15/2022 9:00 AM   9:00 AM -   5:00 PM 75     SDACAS     Auditorium (Room 100)   Convening Center   Executive Case Room (700A)   Theater B100A   Theater B100B | Search |  |  |  |

Select the space(s), date, and times you are interested in for your event, as well as planned number of attendees. By default, the earliest date you can request your event's start date is three weeks; any date that falls within the period cannot be reserved. You can add additional space requests here or at any other time in the process once you've already started.

Instructions for multi-day requests can be found <u>here</u>.

|                                                                                   | Search Results                                                                                                    |
|-----------------------------------------------------------------------------------|----------------------------------------------------------------------------------------------------|
| Refine Your Search                                                                | The following spaces match your search criteria. You may filter the results or change your search.                       |
| Change or further filter your search results using our quick fiters below.        |                                                                                                    |
| Available Search Range: November 15, 2022<br>- October 26, 2023 9:00 AM - 9:00 PM | No Spaces are available that match your system requirements. Try adjusting dates, times, or space filters and try again. |
| Dates *                                                                           |                                                                                                    |
| Start Time                                                                        |                                                                                                    |
| 9:00 AM                                                                           | Not finding what you need? You can return home to check the calendar or contact our venue for more.                      |
| 5:00 PM -                                                                         | Back to Home                                                                                                    |

If the desired space is unavailable, please refine your search to a different date or space. You can contact <u>SPHspace@gwu.edu</u> if you would like to verify space's availability on a certain date.

| GW Space Booking                                                                                           | ng My Events                                                                                                    |                                                  |
|----------------------------------------------------------------------------------------------------|----------------------------------------------------------------------------------------------------|--------------------------------------------------|
| Refine Your Search<br>Change or further filter your search<br>results using our quick fiters below.        | Search Results<br>The following spaces match your search criteria. You may filter the results or change your search.                       | X Success! Your item has been added to the cart! |
| Available Search Range: November 15, 2022<br>- October 26, 2023 9:00 AM - 9:00 PM<br>Dates *<br>11/30/2022 | Convening Center<br>Capacity: 400                                                                                                    | The Reserve                                      |
| 9:00 AM   End Time 5:00 PM                                                                                 | Satisfied with your space and time selections? Click "Request Space" then "Continue to Event I<br>Back to Search Continue to Event Details | Details" to proceed with your reservation.       |

Once you find an available space, click *Request Space*. Then click *Continue to Event Details* to add your selection to the cart. When successfully added to the cart, a check mark in green will appear. To modify your request's time, date or venue, click *remove* to resume your search. You can also add spaces to your booking by clicking *Back to Search*.

| GW Space Bo                                                                                                    | oking My Events                                                                              |                                       | L.     |         |
|----------------------------------------------------------------------------------------------------|----------------------------------------------------------------------------------------------|---------------------------------------|--------|---------|
| Refine Your Search<br>Change or further filter your search                                                                 | Search Results<br>The following spaces match your search criteria. You may filter the result | Cart Summary<br>Go to Cart            |        |         |
| results using our quick fiters below.<br>Available Search Range: November 15, 2022<br>- October 26, 2023 9:00 AM - 9:00 PM | Convening Cen                                                                                |                                       |        |         |
| Dates * 11/30/2022                                                                                                    | Capacity: 400                                                                                | Convening Center<br>9:00 AM - 5:00 PM | Ē      |         |
| 9:00 AM                                                                                                    | Satisfied with your space and time selections? Click "Request Space                          | Spaces Subtotal                       | \$0.00 | rvation |

Go to the cart to confirm your selection. Please to note that the subtotal will show a zero balance; the rate will be applied after your event is approved by SPH Events. To determine a venue's daily rate, please visit <u>SPH Pricing & Fees</u>.

To request additional event space(s), please continue to Step 3.

## STEP 3: Requesting additional event spaces

Additional space can be requested at any point during the request process. If no additional space is needed, continue to Step 4.

| GW Space Boo                                                                                               | oking My Events                                                                                                    |
|----------------------------------------------------------------------------------------------------|----------------------------------------------------------------------------------------------------|
| Refine Your Search<br>Change or further filter your search<br>results using our quick fiters below.        | Search Results<br>The following spaces match your search criteria. You may filter the results or change your search.                                                                               |
| Available Search Range: November 15, 2022<br>- October 26, 2023 9:00 AM - 9:00 PM<br>Dates *<br>11/30/2022 | Convening Center<br>Capacity: 400<br>Start Time<br>9:00 AM<br>- End Time<br>5:00 PM<br>- Remove                                                                                                    |
| End Time                                                                                                   | Satisfied with your space and time selections? Click "Request Space" then "Continue to Event Details" to proceed with your reservation.           Back to Search         Continue to Event Details |

Select Back to Search, apply filters (only available spaces will appear), and then choose Request Space to add it to your cart.

| My Events                                                                                           | F             | My Events                                                                          | 10                                                 |
|----------------------------------------------------------------------------------------------------|---------------|------------------------------------------------------------------------------------|----------------------------------------------------|
| Auditorium (Room 100)<br>Capacity: 225                                                              |               | Auditorium (Room 100)<br>Capacity: 225                                             | X Success! Your item has been added to the cart!   |
| Start Time                                                                                          | Request Space | But The E 00 AM 		 = 500 PM                                                        | * â Remove                                         |
| Convening Center<br>Capacity: 400                                                                   |               | Convening Center<br>Capacity: 400                                                  |                                                    |
| Satisfied with your space and time selections? Click "Request Space" then "Continue to Event Detail | Remove        | Satisfied with your space and time selections? Click "Request Space" then "Continu | Rêmove     Remove     Remove     Remove     Remove |
| Back to Search Continue to Event Details                                                            |               | Back to Search Continue to Event Details                                           |                                                    |

Once successfully added to the cart, a check mark in green will appear on the selected spaces. Click *Continue to Event Details* to provide your events details.

#### Step 4: Providing event details

Complete the questionnaire with all relevant information about your event with as much detail as possible. Once you've filled out the required and non-required fields and are ready to submit, you must agree to *Terms & Conditions*.

| GW Space Booking My Events                       | Oracle or Banner number required; *                                                                                |  |  |
|--------------------------------------------------|----------------------------------------------------------------------------------------------------|--|--|
| Event Details                                    | Event Host will keep a list of all in-person attendees: *                                                          |  |  |
| Event Title *                                    | Comments                                                                                                    |  |  |
| (Type* *                                         | 0/255                                                                                                    |  |  |
| Class* *                                         | Terms & Conditions      Please review the terms & conditions. They must be agreed to in order to submit the order. |  |  |
| GW Event Host (name, phone and email required) * | I agree to the <u>Terms &amp; Conditions</u> .                                                                     |  |  |
| 0/255                                            | Click "Go to Summary" to continue your request, or "Back to Results" to add more spaces or make changes.           |  |  |
| 0/25                                             | Back to Results Go to Summary                                                                                      |  |  |

An Oracle or Banner ID is a department's budget charge code. If you don't know what the Oracle ID is, contact your department administrator or faculty advisor to request the banner ID. Submissions with incorrect numbers will not be approved.

To review and submit your event space request, please continue to Step 5.

#### STEP 5: Submitting your request

| GW                                                    | Space Booking | My Events                                                                              |     | 7-22                                              |
|-------------------------------------------------------|---------------|----------------------------------------------------------------------------------------|-----|---------------------------------------------------|
| Summary                                               |               |                                                                                        |     |                                                   |
| Reserved Spaces<br>The following spaces have be       |               | nt                                                                                     |     | ि Check Out                                       |
| Convening Cent<br>Wed 11/30/2022<br>9:00 AM - 5:00 PM | er<br>×       |                                                                                        | SPI | H Event<br>November 30, 2022<br>9:00 AM - 5:00 PM |
| Auditorium (Roo                                       | om 100)       |                                                                                        | 200 | 75 Attendees                                      |
| Wed 11/30/2022<br>9:00 AM - 5:00 PM                   | ×             |                                                                                        |     |                                                   |
| Add More Spaces                                       | )             |                                                                                        |     |                                                   |
|                                                       | Click "       | Go to Check Out" to finalize your request, or "Back to Event Details" to make changes. |     |                                                   |
| Back to Event Details                                 | Check Out     |                                                                                        |     |                                                   |

Click Go to Check Out to finalize your request or Back to Event Details to make changes. Click Add More Spaces to request additional space if needed.

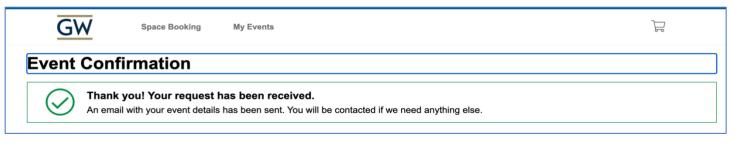

When your request has successfully been submitted, you will receive a message on the page confirming its submission. You will also receive an email confirming that your request was successfully submitted.

Please note that the confirmation message does not mean the event was approved, but that event space request was successfully submitted. Once a request is submitted, you will receive a follow-up to your request within three-to-four business days from SPH Events, and if approved, to discuss next steps.

To determine the status of your request, please continue to Step 6.

#### STEP 6: Checking your event space request status

| <u>GW</u> s        | Space Booking My Events                            | <u>}</u> |
|--------------------|----------------------------------------------------|----------|
| Online Spa         | ace Booking                                        |          |
|                    | nber 29, 2022 - November 9, 2023 9:00 AM - 9:00 PM |          |
| Single Day         | Multiple Days                                      |          |
| Dates * 11/29/2022 | Event Setup Start Time:                            |          |
| Spaces             | •                                                  | Search   |
|                    |                                                    |          |

Return to the portal and select *My Events* to see the status of your event space requests. An event request will either show one of three statuses: unconfirmed, confirmed, and canceled.

#### My Events Your event request history is listed below. Click on an event name to see more details. DATES **EVENT NAME** SPACES STATUS Convening Center, Wed 11/30/2022 **SPH Event** Cancelled Auditorium (Room 100) **SPH Multi-day Event Executive Case Room** Mon 12/12/2022 - Thu 12/15/2022 Not Confirmed **Booking** (700A) **Executive Case Room** Mon 01/09/2023 - Mon 01/16/2023 SPH EVENT Confirmed (700A)

For additional questions about the event space request process, please contact <u>SPHspace@gwu.edu</u>. Thank you!